WindowsUpdate に伴う IE のバージョンアップにより、Te-Comp@ss メールのポップアップ画面が表示されなくなるトラブル が発生しています。

取り急ぎ、以下の方法でご対応下さい。

①メール画面の「メール設定」をクリックで開く

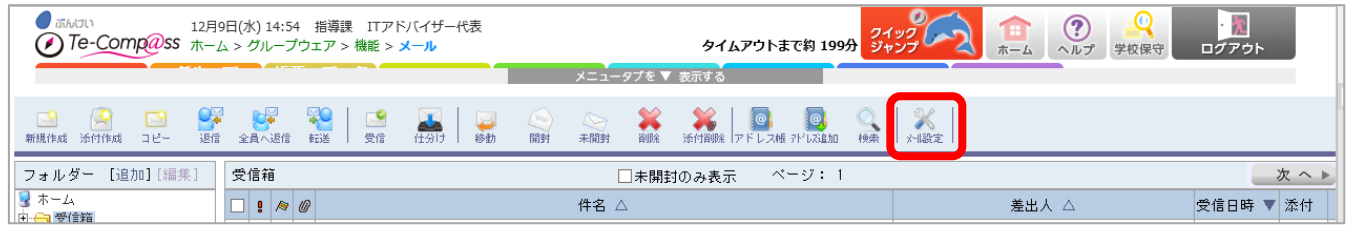

②一覧画面のプレビュー表示を「プレビューを表示する」を選択し、「編集した内容で登録」をクリックし、「OK」する

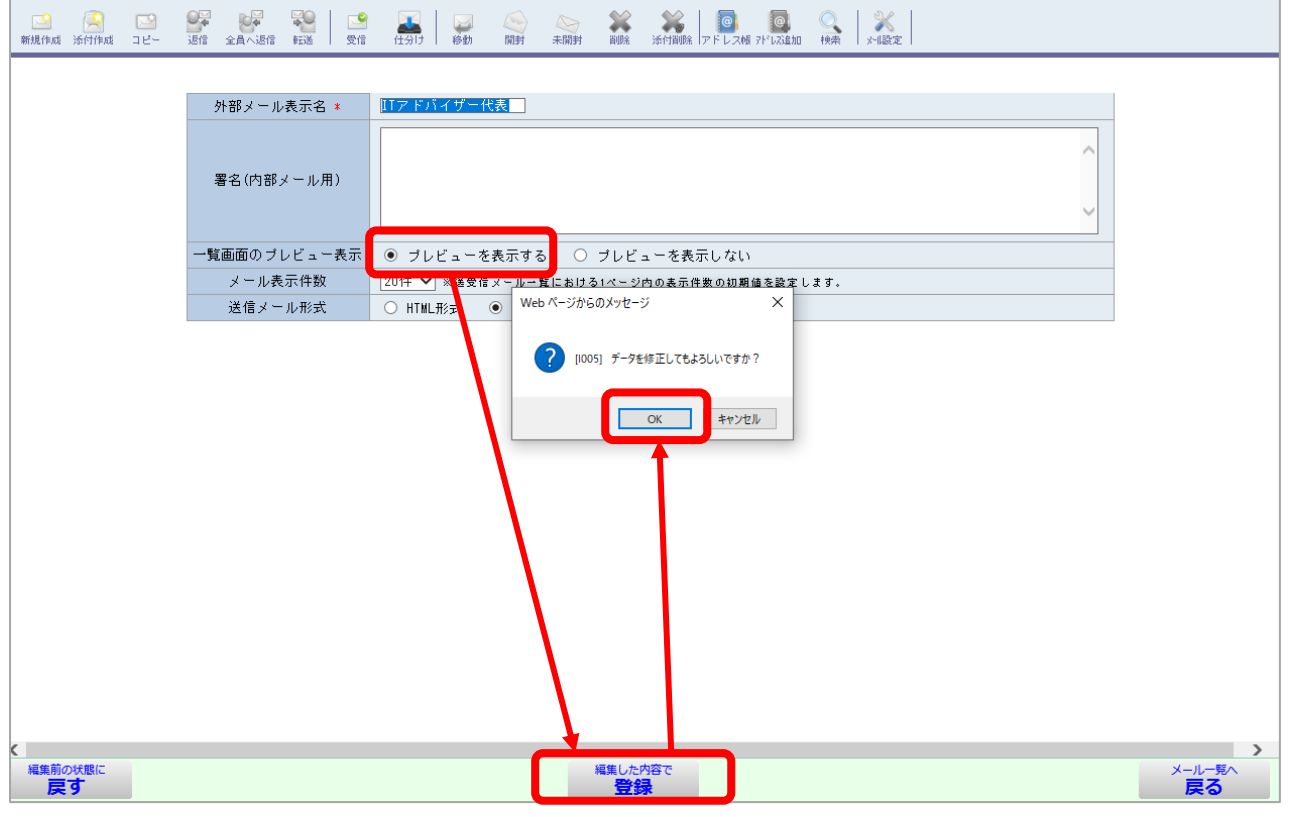

メールの件名をクリックすると下にメール内容が表示されるようになりますので、ここでメールの内容をご確認ください。

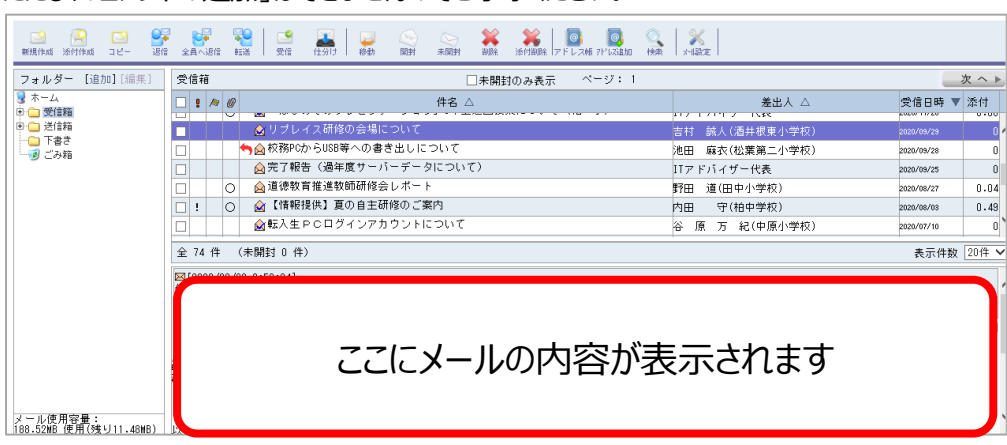

ただし、「コメントの追加」はできませんのでご了承ください。